# 办公软件Excel在数学建模中的应用实例

张 一 赵 明 汉中职业技术学院 陕西 汉中 723000

摘 要:办公软件Excel由于它的操作简单、用户众多、功能强大,特别是图表、分类汇总、高级筛选、透视表、 规划求解、数据分析、VBA程序设计方面的优势,让其在数学建模中得到广泛的关注和运用。本文主要就Excel的拟 合曲线、最优求解、描述统计、数据处理等应用实例进行简单的举例。

关键词: Excel; 拟合; 规划求解; VBA

现实生活和科学计算中有频繁的使用数学建模的方 法和思维来解决问题,全国大学生数学建模竞赛在各个高 校也得到极大地重视。在竞赛中对EXCEL软件的应用十 分广泛,根据多年的指导竞赛的经验,笔者把EXCEL软 件在数学建模中的应用先从以下几个方面来举例说明。

## 1 曲线拟合

曲线拟合就是曲线逼近,相似与线性回归,不同于 差值运算的一种预测方法。之所以称之为预测方法,它 的确可以由已知历史数据预测出未来可能出现的结果。

例如:现有三月份1-13日的水位数据,用excel来预 测第6日的水位。

选择数据源,点击选项卡插入,选择图表中的折线 图,先生成一个折线图,然后在系列曲线上点击右键选 择添加趋势线,勾选显示公式,显示R平方值。得到线性 拟合函数为y =  $0.0036x2-0.0104x+42.8$ , R<sup>2</sup> =  $0.9382$ , 结 果如图1所示。

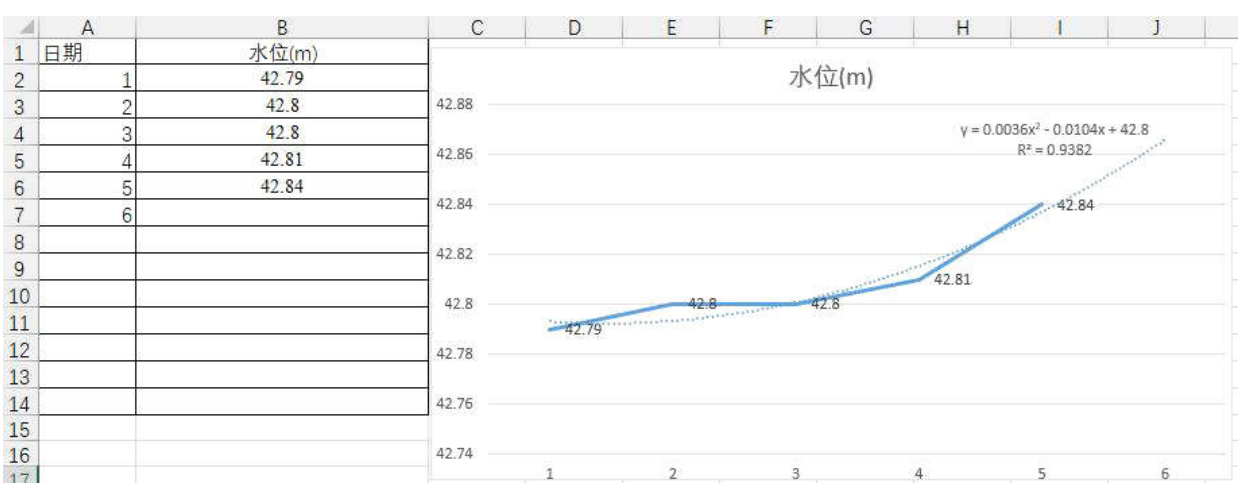

图1 水位拟合曲线(含公式和拟合指数)

#### 2 规划求解

在解决经济利益最大化、最优路线、最佳装配方 案、最快生产策略等问题中,规划求解显示出强大的存 在价值。由于策略变量受约束条件的改变而确定,因此 约束条件的函数关系才是此类建模的核心问题。例如: 现在有一个一元一次方程,  $2X-6=0$ , 求 $X_{\circ}$ 

将D1单元格作为可变单元格,D2单元格作为目标单 元格, 在D2中输入公式 = 2\*D1-6, 单击文件选项卡, 在 选项中选出开发工具,在开发工具中选择excel加载项, 再选择规划求解加载项。设置目标为D2单元格,目标值 为0,通过更改单元格为D1,添加约束条件为D2等于0,

确定,运算结果为3.000003,因为是使用牛顿迭代法的原 理,因此不能达到绝对整数3,但是0.000003已结是可以 忽略的值了,表示运算正确,结果如图3所示。

## 3 高级筛选

说到高级筛选就必须要说自动筛选,他们是向下兼 容的关系,高级筛选能够实现自动筛选的功能,比如同 一列数据的与和或,不同列数据的与。但是不同列的 或以及多条件精确匹配就必须要高级筛选上场了;要实 现多种筛选的结果放在一个表中做对比也只有高级筛选 可以实现;显示结果只要其中一列数据也必须用高级筛 选;还有其他用法大家可以做一尝试。相信这里大家已

经感受到了高级筛选的强大,因此高级筛选和自动筛 存为; 透视表可以代替分类汇总,分类汇总不能代替透 选的关系有点象另存为可以代替保存,保存不能代替另 视表一样。

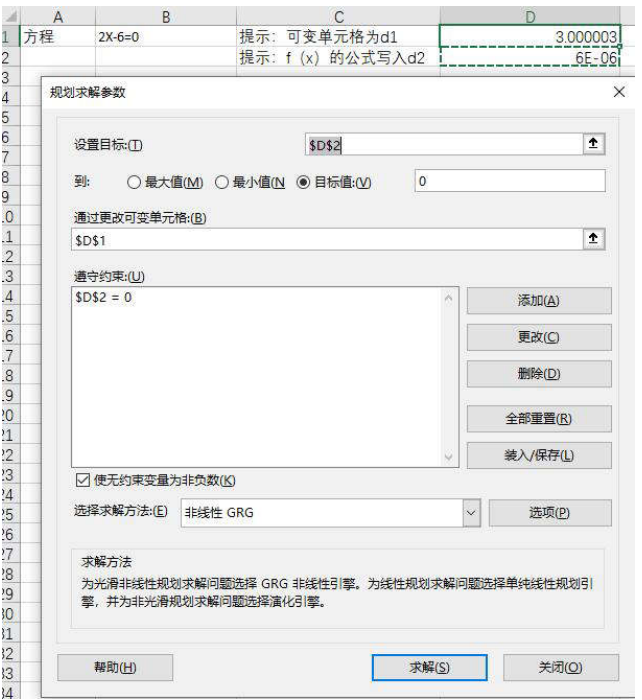

图2 规划求解解决一元一次方程

选的字段名称和要筛选的条件。第二步,选择列表区 可。本案例通过对职工工资表的处理得到如下图结果。 域。第三步,选择筛选条件。第四步,勾选将筛选结果

具体使用方法:第一步,在空白单元格中写入要筛 复制到其他位置,选择复制到的区域。最后点击确认即

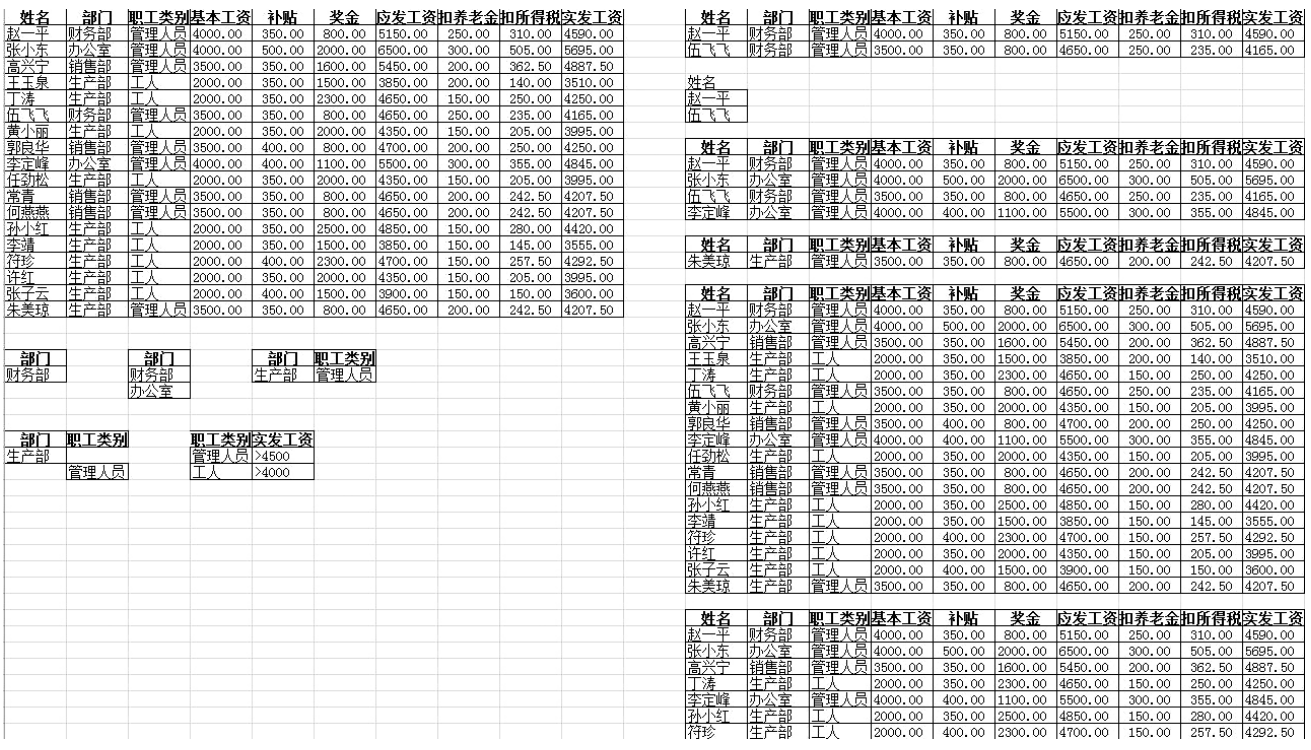

图3 高级筛选的实例

## 4 描述统计

在数据分析的过程中,我们经常用函数和公式实现 统计,但是要一次实现平均、标准误差、中位数、方 差、峰度、偏差、区域、最小值、最大值、求和、观测 数的话,明显需要很多函数,操作很多次,效率很低, 有没有更快的方法呢?有,就是使用描述统计。使用方 法是,第一步,打开文件菜单,选择选项,选择自定义

功能区,选择加载项。第二步,点击转到ecxel加载项, 在加载宏对话框中,勾选分析工具库,点击确定。第三 步,选择数据标签页,点击数据分析按钮,在数据分析 对话框中,选择描述统计,点击确定。第四步,选择数 据输入区域和数据输出区域。第五步,勾选汇总统计、 平均数信制度、第k大值、第k小值。第六步,点击确 定,即可得到如下图的效果。

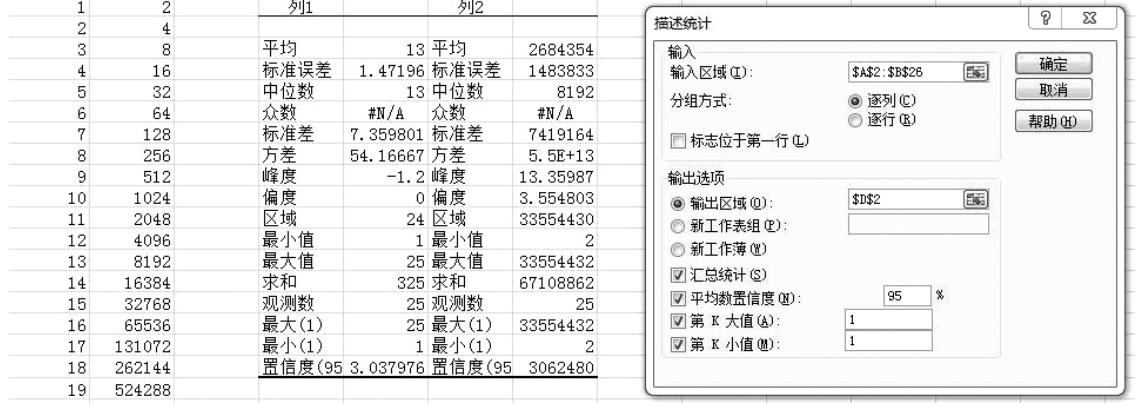

图4 描述统计的实现

## 5 模拟运算表

现实生活中,大部分人都有贷款的经历,我们发现 按照不同的贷款金额、贷款利率、贷款年限,我们采用 等额本息或者等额本金的月还款额都会发生变化。就 是说需要建立一个数学模型包含三个变量来影响一个结 果,在excel里面给大家提供了一个封装非常完善的函数 PMT(),它的函数定义是计算在固定利率下,贷款的 等额分期偿还额。它有五个参数,分别是rate代表各期利 率。例如,当利率为6%时,使用6%/4计算一个季度的还 款额;nper代表总投资期货贷款期,即该项投资或贷款的

付款期总数。Pv代表从该项投资(或贷款)开始计算时 已结入账的款项,或一系列未来付款当前值的累积和; fv代表未来值,火灾最后一次付款后可以获得的现金余 额,如果忽略,则认为此值为零;type代表逻辑值0或1, 用以指定贷款时间在期初还是在期末。如果为1,贷款为 期初;如果为0或忽略,付款在期末。那么我们可以利 用此函数设计一个表清晰的看出在利率固定不变的情况 下,不同贷款金额和不同贷款年限得到相对应的月还款 额。将贷款金额等信息输入相应位置,选定区域使用模 拟运算表。得到结果如图3所示。

|            |           |          |          |          |          |          |          |          |          |          |          |          |          | $\Omega$ |          |          |          |          |          |          |          |
|------------|-----------|----------|----------|----------|----------|----------|----------|----------|----------|----------|----------|----------|----------|----------|----------|----------|----------|----------|----------|----------|----------|
| 贷款金额       | 180000    |          |          |          |          |          |          |          |          |          |          |          |          |          |          |          |          |          |          |          |          |
| 贷款年限       |           |          |          |          |          |          |          |          |          |          |          |          |          |          |          |          |          |          |          |          |          |
| 贷款利率       | 5%        |          |          |          |          |          | 不        |          |          | 帒        |          | 劃        |          |          |          | 限        |          |          |          |          |          |
| 月还款额       | ¥1.187.92 |          |          |          |          |          |          |          |          |          | 10       |          |          | 13       | 14       | 15       | 16       |          |          |          |          |
| 不同贷款<br>金額 | 10000     | 856.0748 | 438.7139 | 299.709  | 230.2929 | 188.7123 | 161.0493 | 141.3391 | 126.5992 | 115.1727 | 106.0655 | 98.64488 | 92.48904 | 87.30597 | 82.88707 | 79.07936 | 75.7681  | 72.86553 | 70.30339 | 68.02778 | 65.99557 |
|            | 20000     | 171215   | 877.4278 | 599.4179 | 460.5859 | 377.4247 | 322.0987 | 282.6782 | 253.1984 | 230.3455 | 212.131  | 197.2898 | 184.9781 | 174.6119 | 165.7741 | 158.1587 | 151.5362 | 145.7311 | 140.6068 | 136.0556 | 131.991  |
|            | 30000     | 2568.224 | 1316.142 | 899.1269 | 690.8788 | 566.137  | 483.148  | 424.0173 | 379.7976 | 345.5182 | 318.1965 | 295.9346 | 277,4671 | 261.9179 | 248.6612 | 237.2381 | 227,3043 | 218.5966 | 210.9102 | 204.0833 | 197.9867 |
|            | 40000     | 3424.299 | 1754.856 | 1198 836 | 921 1717 | 754.8493 | 644.1973 | 565.3564 | 506.3968 | 460.6909 | 424.2621 | 394.5795 | 369.9562 | 349,2239 | 331.5483 | 316.3175 | 303.0724 | 291 4621 | 281 2135 | 272.1111 | 263.9823 |
|            | 50000     | 4280.374 | 2193569  | 1498.545 | 1151.465 | 943.5617 | 805.2466 | 706.6955 | 632.996  | 575.863  | 530.3276 | 493.2244 | 462.4452 | 436,5299 | 414.4354 | 395,3968 | 378,8405 | 364.3276 | 351.5169 | 340.1389 | 329.9779 |
|            | 60000     | 5136.449 | 2632.283 | 1798.254 | 1381.758 | 1132.274 | 966.296  | 848.0345 | 759.5952 | 691.0364 | 636.3931 | 591.8693 | 554.9342 | 523.8358 | 497.3224 | 474.4762 | 454.6086 | 437.1932 | 421.8203 | 408.1667 | 395.9734 |
|            | 70000     | 5992.524 | 3070.997 | 2097.963 | 1612.051 | 1320.986 | 1127.345 | 989.3736 | 886.1944 | 806.2091 | 742.4586 | 690.5142 | 647.4233 | 611.1418 | 580.2095 | 553.5555 | 530.3767 | 510.0587 | 492.1237 | 476.1944 | 461.969  |
|            | 80000     | 6848.599 | 3509.711 | 2397.672 | 1842.343 | 1509.699 | 1288.395 | 1130.713 | 1012.794 | 921.381  | 848.5241 | 789.1591 | 739.9123 | 698.4478 | 663.0966 | 632.6349 | 606.1448 | 582.9242 | 562.4271 | 544.2222 | 527.9646 |
|            | 90000     | 7704.673 | 3948.425 | 2697.381 | 2072.636 | 1698.41  | 1449.444 | 1272.052 | 1139.393 | 1036.555 | 954.5896 | 887.8039 | 832.4014 | 785.7537 | 745.9836 | 711.7143 | 681.9129 | 655.7897 | 632.7305 | 612.25   | 593.960  |
|            | 100000    | 8560.748 | 4387.139 | 2997.09  | 2302.929 | 1887.123 | 1610493  | 1413.391 | 1265.992 | 1151.72  | 1060.655 | 986.4488 | 924.8904 | 873,0597 | 828.8707 | 790.7936 | 757.681  | 728.6553 | 703.0339 | 680.2778 | 659.955  |
|            | 110000    | 9416823  | 4825853  | 3296 799 | 2533 222 | 2075 836 | 1771543  | 1554.73  | 1392.591 | 1266.9   | 1166.721 | 1085.094 | 1017.379 | 9603657  | 911 7578 | 869.873  | 833 4491 | 801.5208 | 7733372  | 748 3055 | 725 9513 |
|            | 120000    | 102729   | 5264 567 | 3596.508 | 2763.515 | 2264.548 | 1932 592 | 1696.069 | 1519.19  | 1382.07  | 1272.786 | 1183.739 | 1109.868 | 1047.672 | 994.6449 | 948 9524 | 909.2172 | 8743863  | 843.6406 | 816.3333 | 791.9469 |
|            | 130000    | 11128.97 | 5703.281 | 3896.217 | 2993.008 | 2453.26  | 2093.641 | 1837.400 | 1645.79  | 1497.246 | 1378.852 | 1202.303 | 1202.358 | 1134.978 | 1077.532 | 1028.032 | 984.9853 | 947.2519 | 913.944  | 004.3611 | 057.9425 |
|            | 140000    | 11985.05 | 6141.995 | 4195.926 | 3224.101 | 2641.973 | 2254.691 | 1978.747 | 1772.389 | 1612.418 | 1484.917 | 1381.028 | 1294.847 | 1222.284 | 1160.419 | 1107.111 | 1060.753 | 1020.117 | 984.2474 | 952.3889 | 923.938  |
|            | 150000    | 12841.12 | 6580.708 | 4495.635 | 3454.394 | 2830.685 | 2415.74  | 2120.086 | 1898.988 | 1727.59  | 1590.983 | 1479.673 | 1387.336 | 1309.59  | 1243.306 | 1186.19  | 1136.521 | 1092.983 | 1054.551 | 1020.417 | 989.9336 |
|            | 160000    | 13697    | 7019.422 | 4795.344 | 3684.687 | 3019.39  | 2576.789 | 2261.425 | 2025.587 | 1842.764 | 1697.048 | 1578.318 | 1479.825 | 1396.896 | 1326.193 | 1265.27  | 1212.29  | 1165.848 | 1124.854 | 1088.444 | 1055.929 |
|            | 170000    | 14553.2  | 7458.136 | 5095.053 | 3914.98  | 3208.1   | 2737.839 | 2402.765 | 2152.186 | 1957.936 | 1803.114 | 1676.963 | 1572.314 | 1484.201 | 1409.08  | 1344.349 | 1288.058 | 1238.714 | 1195.158 | 1156.472 | 1121.925 |
|            | 180000    | 15409.35 | 7896.85  | 5394.761 | 4145.273 | 3396.822 | 2898.888 | 2544.104 | 2278.786 | 2073.109 | 1909.179 | 1775.608 | 1664.803 | 1571.507 | 1491.967 | 1423.429 | 1363.826 | 1311.579 | 1265.461 | 1224.5   | 1187.92  |
|            | 190000    | 1626542  | 8335.564 | 5694.47  | 4375.566 | 3585.534 | 3059.937 | 2685.443 | 2405.385 | 2188.282 | 2015.245 | 1874.253 | 1757.292 | 1658.813 | 1574.854 | 1502.508 | 1439.594 | 1384 445 | 1335.764 | 1292.528 | 1253.91  |
|            | 200000    | 171215   |          | 5994 179 | 4605.859 | 3774 247 | 3220.987 | 2826.782 | 2531.984 | 2303.455 | 2121.31  | 1972898  | 1849.781 | 1746 119 | 1657.741 | 1581.587 | 1515362  | 1457.311 | 1406 068 | 1360.556 | 131991   |
|            | 210000    | 17977.57 | 9212992  | 6293888  | 4836.152 | 3962.959 | 3382.036 | 2968.121 | 2658.583 | 2418.62  | 2227.376 | 2071.543 | 1942 27  | 1833.425 | 1740 628 | 1660.667 | 1591.13  | 1530 176 | 1476.37  | 1428.583 | 1385.90  |
|            | 220000    | 18833.65 | 9651.706 | 6593.597 | 5066.445 | 4151.671 | 3543.085 | 3109.46  | 2785.182 | 2533.8   | 2333.441 | 2170.187 | 2034.759 | 1920.731 | 1823.516 | 1739.746 | 1666.898 | 1603.042 | 1546.674 | 1496.611 | 1451.903 |
|            | 230000    | 19689.72 | 10090.42 | 6893.306 | 5296.738 | 4340.384 | 3704.135 | 3250.799 | 2911.782 | 2648.97  | 2439.507 | 2268.832 | 2127.248 | 2008.037 | 1906.403 | 1818.825 | 1742.666 | 1675.907 | 1616.978 | 1564 639 | 1517898  |
|            | 240000    | 20545.8  | 10529.13 | 7193.015 | 5527.03  | 4529.096 | 3865.184 | 3392.138 | 3038.381 | 2764.146 | 2545.572 | 2367.477 | 2219.737 | 2095.343 | 1989.29  | 1897.905 | 1818.434 | 1748.773 | 1687.281 | 1632.667 | 1583.894 |
|            | 250000    | 21401.87 | 10967.85 | 7492.724 | 5757.323 | 4717.808 | 4026.233 | 3533.477 | 3164.98  | 2879.318 | 2651.638 | 2466.122 | 2312.226 | 2182.649 | 2072.177 | 1976.984 | 1894.202 | 1821.638 | 1757.585 | 1700.694 | 1649.889 |
|            | 260000    | 22257.95 | 11406.56 | 7792.433 | 5987.616 | 4906.521 | 4187.282 | 3674.816 | 3291.579 | 2994.491 | 2757.703 | 2564.767 | 2404.715 | 2269.955 | 2155.064 | 2056.063 | 1969.971 | 1894.504 | 1827.888 | 1768.722 | 1715.885 |
|            | 270000    | 23114.02 | 11845.28 | 8092.142 | 6217.909 | 5095.233 | 4348.332 | 3816.155 | 3418.178 | 3109.664 | 2863.769 | 2663.412 | 2497.204 | 2357.26  | 2237.951 | 2135.143 | 2045.739 | 1967.369 | 1898.191 | 1836.75  | 1781.88  |
|            | 280000    | 23970.09 | 12283.99 | 8391.851 | 6448.202 | 5283.945 | 4509.381 | 3957.495 | 3544.778 | 3224.836 | 2969.834 | 2762.057 | 2589.693 | 2444.56  | 2320.838 | 2214.222 | 2121.507 | 2040.235 | 1968.495 | 1904.778 | 1847.876 |
|            | 290000    | 24826.17 | 12722.7  | 8691.56  | 6678495  | 5472.658 | 4670.43  | 4098.834 | 3671.377 | 3340.009 | 3075.9   | 2860.702 | 2682.182 | 2531.873 | 2403.725 | 2293.302 | 2197.275 | 2113.1   | 2038.798 | 1972 805 | 1913.872 |
|            | 300000    | 25682.24 | 13161.42 | 8991.269 | 6908.788 | 5661.37  | 4831.48  | 4240.173 | 3797.976 | 3455.182 | 3181.965 | 2959.346 | 2774.671 | 2619.179 | 2486.612 | 2372.381 | 2273.043 | 2185.966 | 2109 102 | 2040.833 | 1979.867 |

图5 模拟运算表计算结果

## 6 程序设计

我们小时候都背过乘法口诀表,那么用excel怎么制 作乘法口诀表呢?最简单的办法是先在第一行和第一列 相应位置填上数字1到9,然后在b2单元格里面输入公式: =IF(\$A2>=B\$1,\$A2&"\*"&B\$1&"="&\$A2\*B\$1,""), 即可得到九九乘法口诀表。那么来了,如果需要一个 999\*999的乘法口诀表怎么实现呢?理论上讲用上面混合 引用的方法是可以的,但是由于行和列太多,用鼠标拖 动的方法来进行自动填充很容易出错而且太浪费时间。 下面介绍一种用编程的方法就可以轻松实现。打开开发 工具,生成宏,输入代码:

Sub 按钮1\_Click()

Dim i As Integer

Dim j As Integer

For  $i = 1$  To 999

```
For i = 1 To 999
```
If  $i \geq i$  Then

- Cells  $(i, j) = i \& \nightharpoonup \nightharpoonup \n$
- End If
- Next
- Next
- End Sub

这里简单的介绍一下for循环和if判断的使用方法,我 们知道所有编程语言都离不开顺序、选择、循环三大结 构。在VBA中使用If编写选择结构的时候,格式如下:if 条件表达式then执行语句End If。用For来编写循环结构的 时候,语法格式如下:For变量 = 初始值to终结值执行语 句Next。

最后我们做一个小结,前面我们通过对excel的数据 拟合、规划求解、模拟运算、高级筛选、程序设计、描 述统计等进行了一番介绍之后,发现excel功能真的非 常强大,不是一个简单的办公软件,在数据处理方面独 具魅力,这也是为什么全国大学生数学建模竞赛期间所 有参赛选手都要用到它的原因。由于篇幅有限,有机会 我们再来学习一下excel的方案管理器、分类汇总、透视 表、透视图、方差分析、相关系数、指数平滑、F-检验双 样本方差、傅里叶分析、直方图、移动平均、随机数发 生器等功能。

### 参考文献

[1]吴春林,基于Excel曲线拟合的稳压电源数据分析 [J]仪表技术,2017-6

[2]罗娜娜,EXCEL 软件数学建模竞赛的应用[J]时代 农机,2021-11

[3]丁婧琦,Excel规划求解在数学建模中的应用[J]电 脑知识与技术,2022-11

[4]杨乐、李军, "运用Excel软件拟合函数分析身 高、体重、鞋码关系"活动设计与研究成果[J]中国信息 技术教育,2023-3